- **1. Open Hauptwerk**
- **2. Go to 'File' and choose Import Hauptwerk version 1 organ'.**

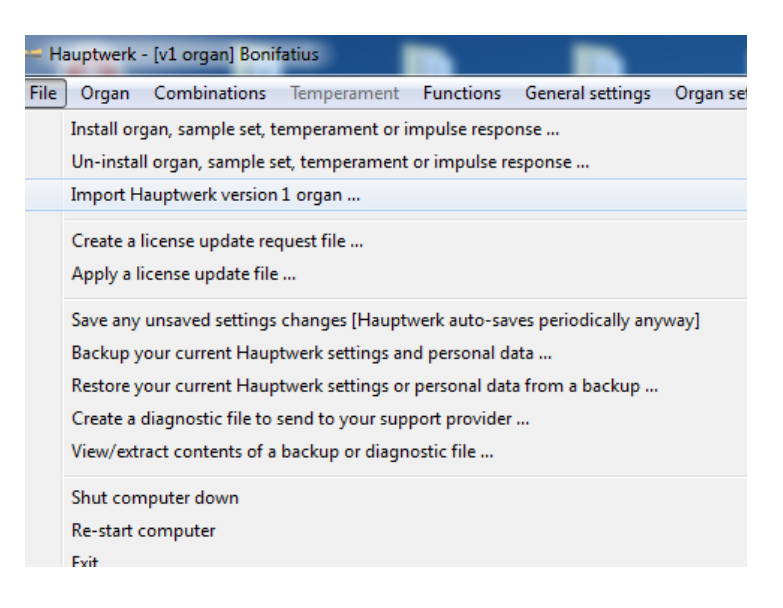

- **3. Search for the file 'Bonifatius.organ' (you may have put it in the directory C:/Bonifatiussampleset by example). Then choose OK.**
- **4. The sampleset will now be installed. This may take several minutes.**
- **5. After installing go to 'Organ' and then 'Load Organ'. Choose for HWv1-Bonifatius and then select OK.**

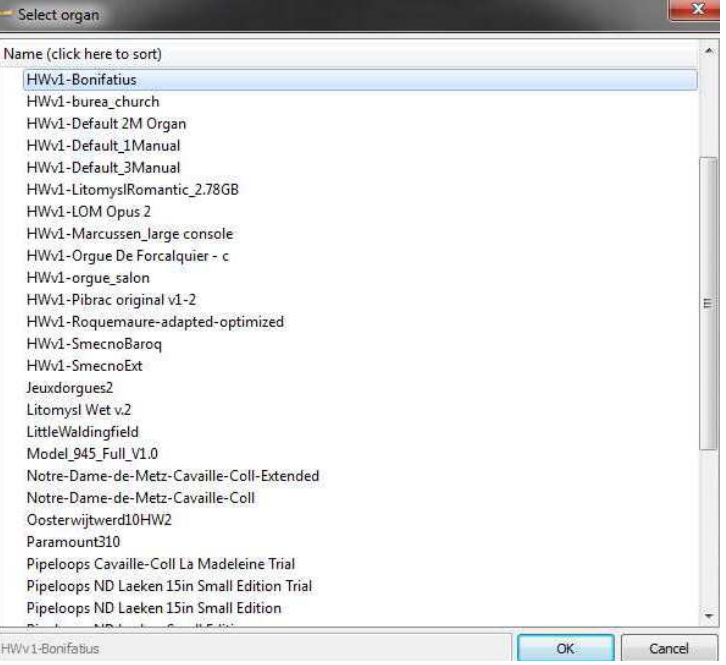

**Loading the files may take a while. (depending on the speed of your PC).** 

**END**